**DSS Routing Information** 

**DO: \_\_\_\_\_\_\_\_\_\_\_\_\_\_\_\_\_\_\_\_\_\_\_\_\_\_\_\_** 

**EW:**  $\blacksquare$ 

**DCF-MA1**  Replaces DCF-W1Y & DCF-M2T (DSS-M2T) 09/2014 (Rev.)

## **State of Connecticut Department of Children and Families Revenue Enhancement Division Medical Assistance Unit**

## **MEDICAL ASSISTANCE FORM**

Date: 9/5/2014

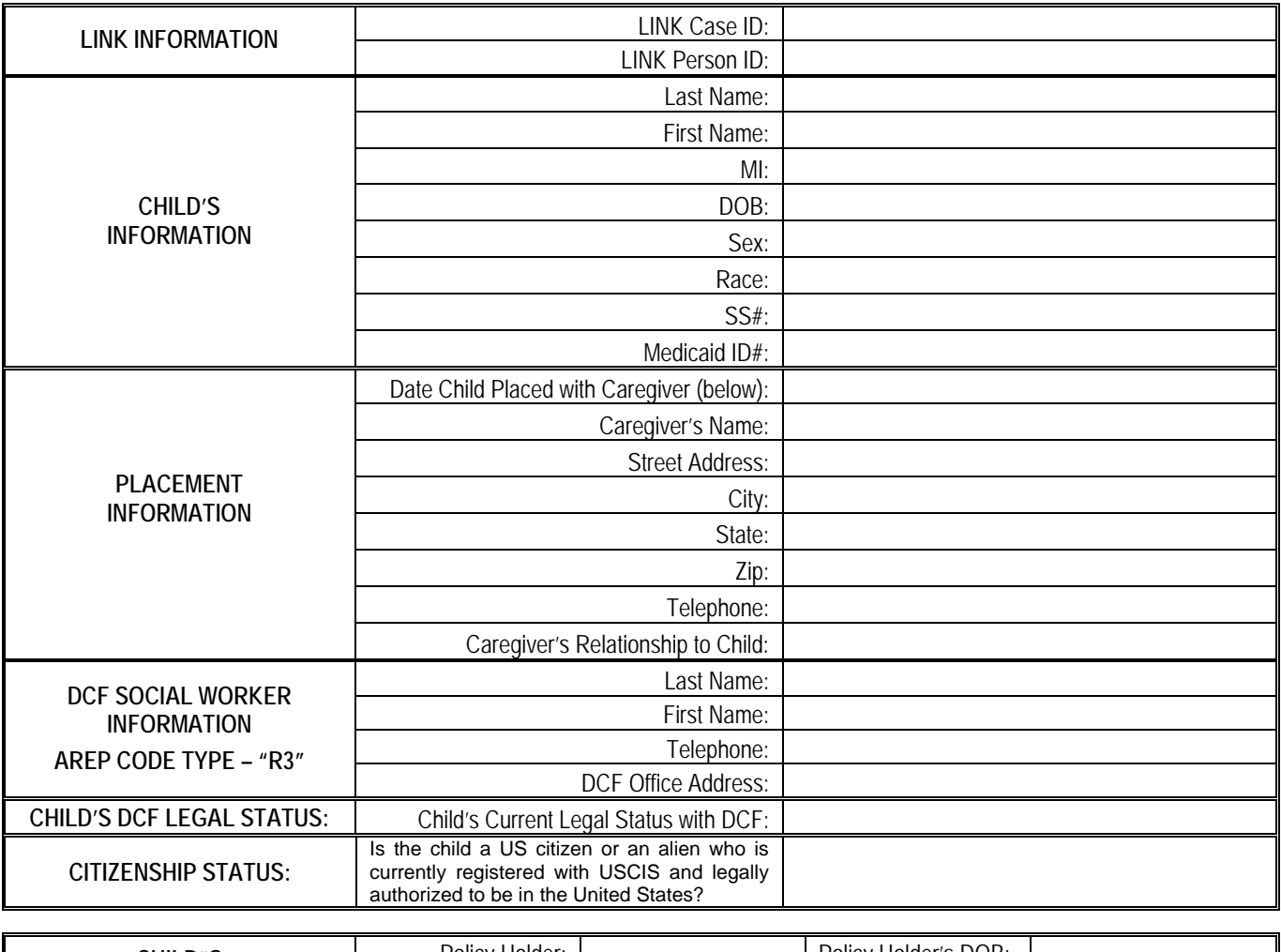

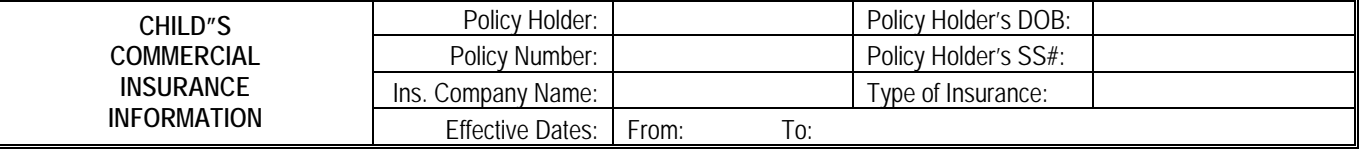

**DCF CASE CLOSURE** Date DCF Case Closed:

## **REMARKS**

**Processing directions upon completion of this form** (follow the directions EXACTLY as outlined below):

- 1) Make sure that all of the information is complete telephone numbers must contain area codes; addresses must contain zip codes. 2) Click on *File*
- 3) Click on *Send To* (You may have to click on the double down arrows at the bottom of the drop down box to display this option.)
- 4) Click on *Mail Recipient (as Attachment)…* (You must select "as Attachment" or the form will not be transmitted properly.)
- 5) Click on the *To…* button
- 6) Select *"DCF Medical Assistance"* from the list; click on the *To*➜ button; click on *OK*
- 7) Enter the child's name in the *Subject* line
- 8) Click on *Send* (A copy of the e-mail with an attachment of this form will appear in your *Sent Items* folder.)
- 9) Close the document. When asked if you want to save the changes, click *No*.